## ~ミライシードなどアプリを開く手順~

L-Gate をタップ

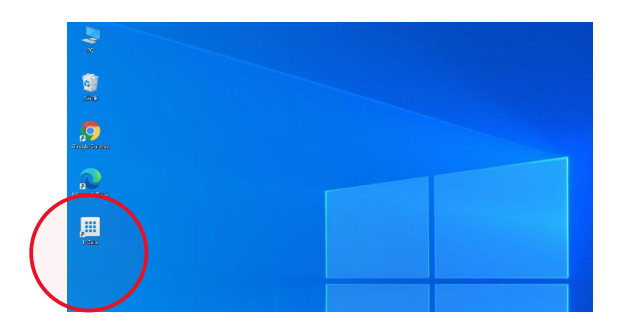

## 教材・アプリをタップ

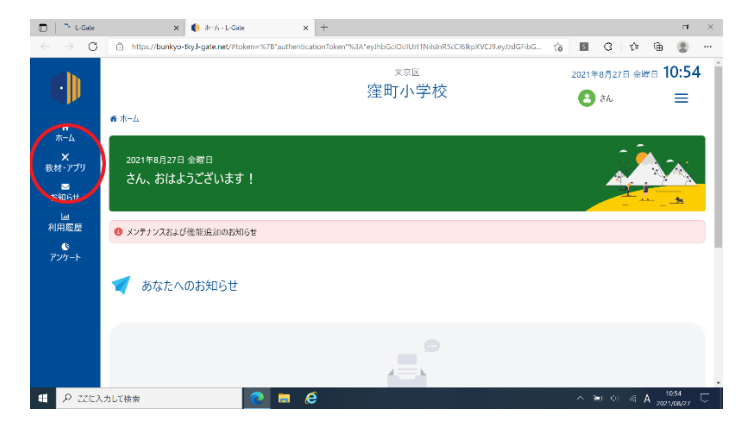

ミライシードをタップ

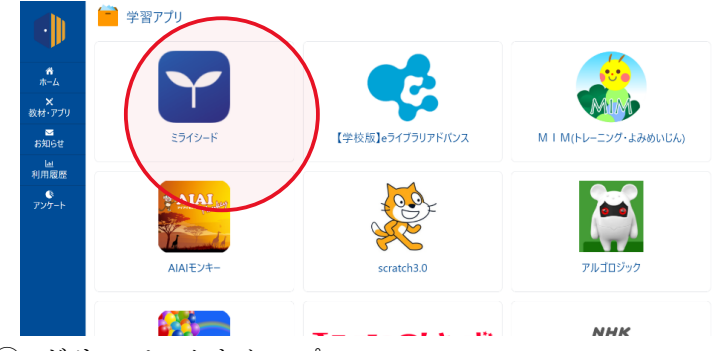

ドリルパークをタップ

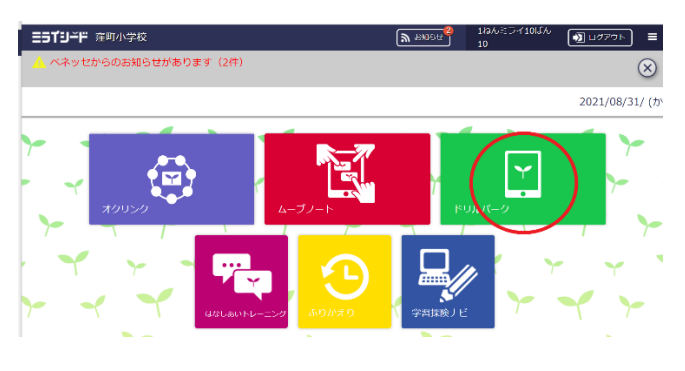